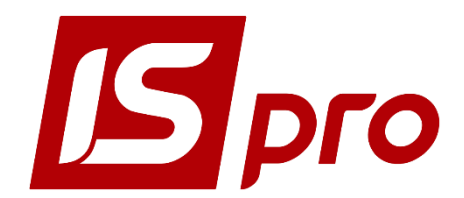

## Инструкция для администратора

## *Рекомендации по конфигурированию СУБД Microsoft SQL Server 2012 для обеспечения работы Системы IS-pro*

Страниц 5

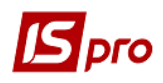

## **Конфигурирование SQL-сервера для обеспечения работы Системы ИС-про**

Рекомендации приведены для варианта установки единственного экземпляра MS SQL-сервера в одном экземпляре операционной системы. Такой вариант является наиболее распространенным. В случае установки нескольких экземпляров SQL-сервера в одном экземпляре операционной системы необходимо произвести дополнительные настройки, используя документацию по администрированию SQL-сервера.

Также предполагается, что установка **MS SQL-сервера 2012**, производилась «поумолчанию» и порт TCP1433 на сервере открыт для подключения.

Все последующие действия выполняются в том же экземпляре операционной системы, где установлен **MS SQL-сервер 2012**.

*ВНИМАНИЕ!* **Служба SQL Server (<имя сервера>) должна быть запущена. Службу SQL Server можно запустить через Службы: / Администрирование / Службы / Служба SQL Server (<имя сервера>) и по нажатию правой кнопки мыши по контекстному меню выбрать пункт Запустить.**

| <b>Службы</b>      |                                                                                                    |                                           |                                                                              |           |                      |                |  |  |  |
|--------------------|----------------------------------------------------------------------------------------------------|-------------------------------------------|------------------------------------------------------------------------------|-----------|----------------------|----------------|--|--|--|
| Файл<br>Действие   | Вид<br>Справка                                                                                                    |                                           |                                                                              |           |                      |                |  |  |  |
| $11 - 15$          |                                                                                                    |                                           |                                                                              |           |                      |                |  |  |  |
| Службы (локальные) | Службы (локальные)                                                                                                    |                                           |                                                                              |           |                      |                |  |  |  |
|                    | <b>SQL Server (MSSQLSERVER)</b>                                                                                                    | Имя                                       | Описание                                                                     | Состояние | Тип запуска          | Вход от имен - |  |  |  |
|                    | Остановить службу<br>Приостановить службу<br>Перезапустить службу<br>Описание:<br>Provides storage, processing and<br>controlled access of data, and rapid<br>transaction processing. | <b>Office Source Engine</b>               | Сохранение установочных файлов для                                           |           | Вручную              | Локальная си   |  |  |  |
|                    |                                                                                                    | Office Software Protection Platform       | Enables the download, installation, and e                                    | Работает  | Вручную              | Сетевая служ   |  |  |  |
|                    |                                                                                                    | <b>Parental Controls</b>                  | Эта служба является заглушкой для фу                                         |           | Вручную              | Локальная сл   |  |  |  |
|                    |                                                                                                    | Plug-and-Play                             | Позволяет компьютеру распознавать и                                          | Работает  | Автоматически        | Локальная си   |  |  |  |
|                    |                                                                                                    | C: Quality Windows Audio Video Experience | Quality Windows Audio Video Experience                                       |           | Вручную              | Локальная сл   |  |  |  |
|                    |                                                                                                    | SQL Server (MSSQLSERVER)                  | Provides storage, processing and controll                                    | Работает  | Автоматически        | .\Julkot       |  |  |  |
|                    |                                                                                                    | SQL Server Agent (MSSQLSERVER)            | Executes jobs, monitors SQL Server, fires a                                  |           | Отключена            | Сетевая служ   |  |  |  |
|                    |                                                                                                    | SQL Server Browser                        | Provides SOL Server connection informati                                     |           | Отключена            | Локальная сл   |  |  |  |
|                    |                                                                                                    | SOL Server VSS Writer                     | Provides the interface to backup/restore                                     | Работает  | Автоматически        | Локальная си   |  |  |  |
|                    |                                                                                                    | <b>Superfetch</b>                         | Поддерживает и улучшает производите                                          | Работает  | <b>Автоматически</b> | Локальная си   |  |  |  |
|                    |                                                                                                    | <b>C</b> k TeamViewer 15                  | <b>TeamViewer Remote Software</b>                                            | Работает  | Автоматически        | Локальная су   |  |  |  |
|                    |                                                                                                    | W. VMware Authorization Service           | Authorization and authentication service                                     | Работает  | Автоматически        | Локальная си   |  |  |  |
|                    |                                                                                                    | <b>WAWAre DHCP Service</b>                | DHCP service for virtual networks.                                           | Работает  | Автоматически        | Локальная си   |  |  |  |
|                    |                                                                                                    | <b>C. VMware NAT Service</b>              | Network address translation for virtual ne                                   | Работает  | Автоматически        | Локальная си   |  |  |  |
|                    |                                                                                                    | WMware USB Arbitration Service            | Arbitration and enumeration of USB devices fo Paboraemachines  Автоматически |           |                      | Локальная си   |  |  |  |
|                    |                                                                                                    | W. VMware Workstation Server              | Remote access service for registration an                                    | Работает  | Автоматически        | Локальная си   |  |  |  |
|                    |                                                                                                    | <b>C. Windows Audio</b>                   | Управление средствами работы со звук                                         | Работает  | Автоматически        | Локальная сл   |  |  |  |
|                    |                                                                                                    | Windows CardSpace                         | Это обеспечивает надежную возможно                                           |           | Вручную              | Локальная си   |  |  |  |
|                    |                                                                                                    | Windows Driver Foundation - User-mod      | Создает процессы драйверов пользова                                          | Работает  | Вручную              | Локальная си   |  |  |  |
|                    |                                                                                                    | <b>Windows Search</b>                     | Индексирование контента, кэширован                                           | Работает  | Автоматически (отлож | Локальная си   |  |  |  |
|                    |                                                                                                    | WMI Performance Adapter                   | Provides performance library information                                     |           | Вручную              | Локальная си - |  |  |  |
|                    |                                                                                                    |                                           | m                                                                            |           |                      |                |  |  |  |
| m.                 | Расширенный / Стандартный                                                                                                    |                                           |                                                                              |           |                      |                |  |  |  |
|                    |                                                                                                    |                                           |                                                                              |           |                      |                |  |  |  |

**Рис. 1 – Запуск службы SQL Server**

Настройка **Microsoft SQL Server 2012** выполняется в следующей последовательности:

1. Запустить **SQL Server Configuration Manager** от имени **Администратора**.

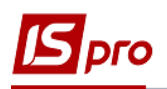

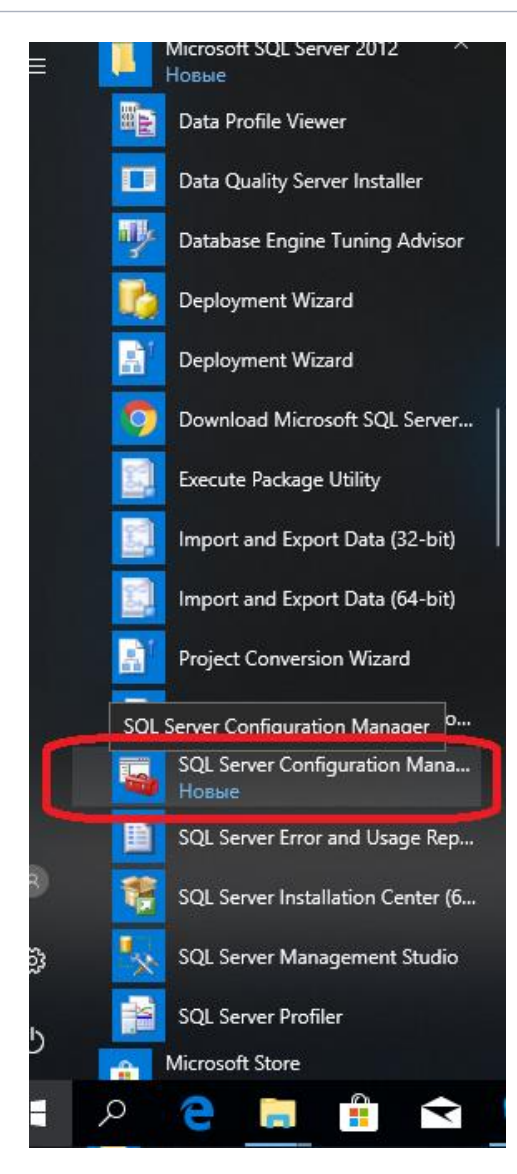

**Рис. 2 – SQL Server Configuration Manager**

В результате запуска **SQL Server Configuration Manager** открыватся окно менеджера конфигурации запуска **SQL Server Configuration Manager**:

| Sql Server Configuration Manager<br>×                                            |                                                 |              |                |                                          |  |  |  |  |
|----------------------------------------------------------------------------------|-------------------------------------------------|--------------|----------------|------------------------------------------|--|--|--|--|
| Файл<br>Действие Вид Справка                                                     |                                                 |              |                |                                          |  |  |  |  |
| ♦ ♦   2   8   2   2                                                              |                                                 |              |                |                                          |  |  |  |  |
| SQL Server Configuration Manager (Local)                                         | Name                                            | <b>State</b> | Start Mo       | Log On As                                |  |  |  |  |
| <b>SQL Server Services</b><br>Ħ                                                  | SQL Full-text Filter Daemon Laun Stopped Manual |              |                | NT Service\MSSQLFDLauncher               |  |  |  |  |
| Ę<br>SQL Server Network Configuration (32bit)                                    | SQL Server (MSSQLSERVER)                        |              |                | Running Automatic NT Service\MSSQLSERVER |  |  |  |  |
| SQL Native Client 11.0 Configuration (32bit)<br>SQL Server Network Configuration | SQL Server Browser                              |              | Stopped Manual | NT AUTHORITY\LOCALSERVICE                |  |  |  |  |
| SQL Native Client 11.0 Configuration                                             | SQL Server Agent (MSSQLSERVER)                  |              | Stopped Manual | NT Service\SQLSERVERAGENT                |  |  |  |  |
|                                                                                  |                                                 |              |                |                                          |  |  |  |  |
|                                                                                  |                                                 |              |                |                                          |  |  |  |  |

**Рис. 3 – Окно SQL Server Configuration Manager**

2. В левой части окна необходимо выбрать раздел **SQL Server Network Configuration** пункт **Protocols for MSSQLSERVER,** а в правой части необходимо активировать

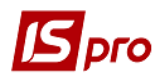

протокол **TCP/IP** изменив статус на **Enabled** (включено) по контекстному меню правой кнопки мыши.

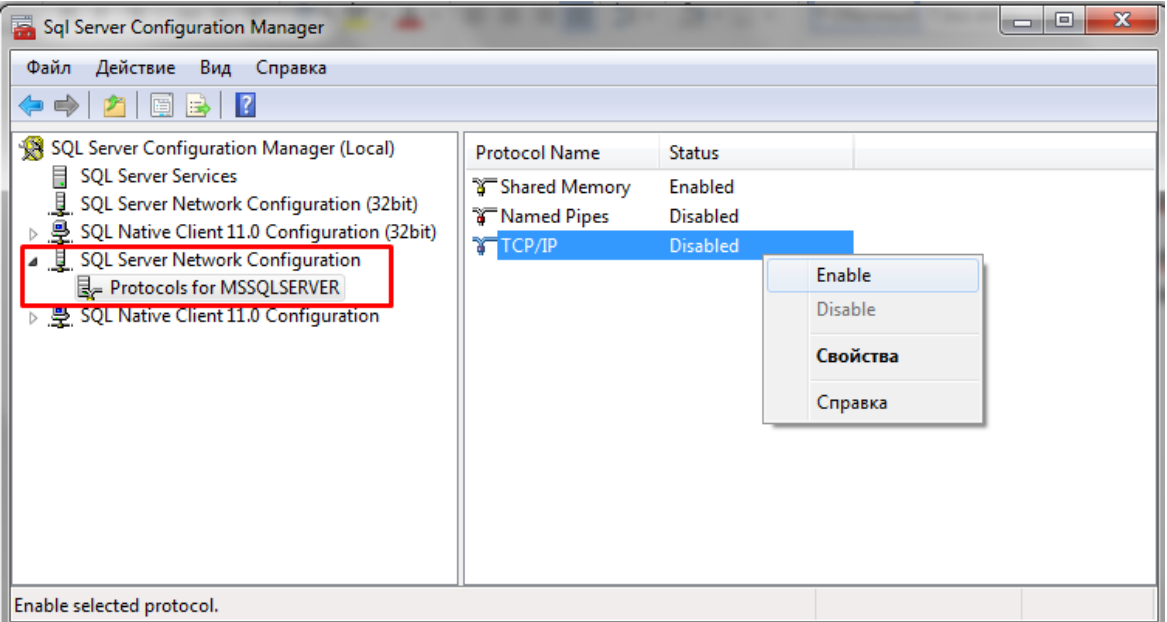

## **Рис. 4 – Настройка протокола TCP/IP**

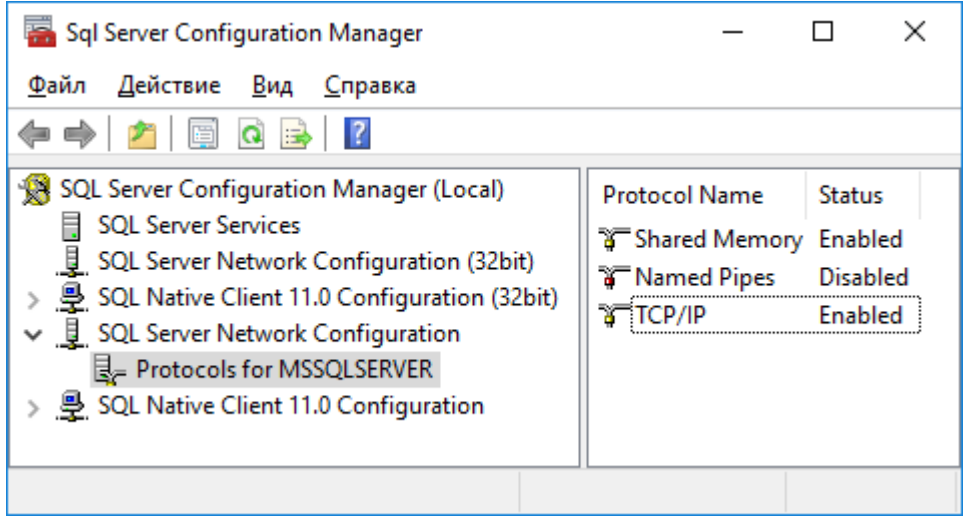

**Рис. 5 – Запуск протоколу TCP/IP**

 Сразу после установки **Microsoft SQL Server 2012** включен только протокол **Shared Memory.**

*ВНИМАНИЕ!* После включения протокола TCP/IP службу **SQL Server (<имя сервера>)** необходимо перезапустить: **/Администрирование/Службы/ Служба SQL Server (<имя сервера>)** и по нажатию правой кнопки мыши в контекстном меню выбрать пункт **Перезапустить.**

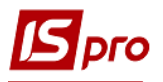

| Службы                                                                        |                                                                                                    |                                                                                                    |                                                                                                    |                                                                                                    |                                                                                                    |                                                                                                    | $\qquad \qquad \Box$                                                                                                    |  |  |  |
|-------------------------------------------------------------------------------|----------------------------------------------------------------------------------------------------|----------------------------------------------------------------------------------------------------|----------------------------------------------------------------------------------------------------|----------------------------------------------------------------------------------------------------|----------------------------------------------------------------------------------------------------|----------------------------------------------------------------------------------------------------|----------------------------------------------------------------------------------------------------|--|--|--|
| Действие<br>Файл                                                              | Вид<br>Справка                                                                                                    |                                                                                                    |                                                                                                    |                                                                                                    |                                                                                                    |                                                                                                    |                                                                                                    |  |  |  |
| $\blacksquare$<br>⇔⇔<br>扁                                                     |                                                                                                    |                                                                                                    |                                                                                                    |                                                                                                    |                                                                                                    |                                                                                                    |                                                                                                    |  |  |  |
| Службы (локальные)                                                            | Службы (локальные)                                                                                                    |                                                                                                    |                                                                                                    |                                                                                                    |                                                                                                    |                                                                                                    |                                                                                                    |  |  |  |
|                                                                               | <b>SQL Server (MSSQLSERVER)</b>                                                                                                    | Имя                                                                                                    | Описание                                                                                                    |                                                                                                    | Состояние                                                                                                    | Тип запуска                                                                                                    | Вход от имен -                                                                                                    |  |  |  |
|                                                                               | Остановить службу<br>Приостановить службу<br>Перезапустить службу<br>Описание:<br>Provides storage, processing and<br>controlled access of data, and rapid<br>transaction processing. | <b>Office Source Engine</b><br>Office Software Protection Platform<br><b>C.</b> Parental Controls<br>Plug-and-Play<br>Quality Windows Audio Video Experience<br><b>K. SOL Server (MSSOLSERVER)</b><br>SQL Server Agent (MSSQLSERVER)<br>SOL Server Browser<br>SOL Server VSS Writer<br>Superfetch<br>C. TeamViewer 15<br>CL VMware Authorization Service<br>W. VMware DHCP Service<br>WMware NAT Service<br>W. VMware USB Arbitration Service<br>W. VMware Workstation Server<br>Windows Audio<br>Windows CardSpace<br>Windows Driver Foundation - User-mod Создает процессы драйверов пользова<br><b>CA: Windows Search</b> | Сохранение установочных файлов для<br>Enables the download, installation, and e<br>Эта служба является заглушкой для фу<br>Позволяет компьютеру распознавать и<br>Quality Windows Audio Video Experience<br>Запустить<br>Остановить<br>Приостановить<br>Продолжить<br>Перезапустить<br>Все задачи<br>Обновить<br>Свойства<br>Справка<br>Индексирование контента, кэширован | and controll<br>Server, fires a<br>on informati<br>kup/restore<br>производите<br>ition service<br>lorks.<br>for virtual ne<br>of USB devic<br>listration an<br>Боты со звук…<br><b>D ВОЗМОЖНО</b> | Работает<br>Работает<br>Работает<br>Работает<br>Работает<br>Работает<br>Работает<br>Работает<br>Работает<br>Работает<br>Работает<br>Работает<br>Работает<br>Работает | Вручную<br>Вручную<br>Вручную<br>Автоматически<br>Вручную<br>Автоматически<br>Отключена<br>Отключена<br>Автоматически<br>Автоматически<br>Автоматически<br>Автоматически<br>Автоматически<br>Автоматически<br>Автоматически<br>Автоматически<br>Автоматически<br>Вручную<br>Вручную<br>Автоматически (отлож | Локальная си<br>Сетевая служ<br>Локальная сл<br>Локальная си<br>Локальная сл<br><b>Mulkot</b><br>Сетевая служ<br>Локальная ст<br>Локальная си<br>Локальная си<br>Локальная си<br>Локальная си<br>Локальная си<br>Локальная си<br>Локальная си<br>Локальная си<br>Локальная сл<br>Локальная си<br>Локальная си<br>Локальная си |  |  |  |
|                                                                               |                                                                                                    | WMI Performance Adapter<br>Provides performance library information<br>Вручную<br>m.                                                                                                    |                                                                                                    |                                                                                                    | Локальная си -                                                                                                    |                                                                                                    |                                                                                                    |  |  |  |
|                                                                               |                                                                                                    |                                                                                                    |                                                                                                    |                                                                                                    |                                                                                                    |                                                                                                    |                                                                                                    |  |  |  |
| Расширенный / Стандартный /<br>Ш                                              |                                                                                                    |                                                                                                    |                                                                                                    |                                                                                                    |                                                                                                    |                                                                                                    |                                                                                                    |  |  |  |
| Остановка и запуск службы "SQL Server (MSSQLSERVER)" на "Локальный компьютер" |                                                                                                    |                                                                                                    |                                                                                                    |                                                                                                    |                                                                                                    |                                                                                                    |                                                                                                    |  |  |  |

**Рис. 6 – Перезапуск SQL Server**

3. В левой части окна выбирается раздел **SQL Native Client Configuration** пункт **Client Protocols**, а в правой части необходимо убедиться, что протокол TCP / IP включен - **Enabled**. Если протокол TCP / IP выключен, тогда необходимо его включить, при этом перезапускать службу **SQL Server** не требуется.

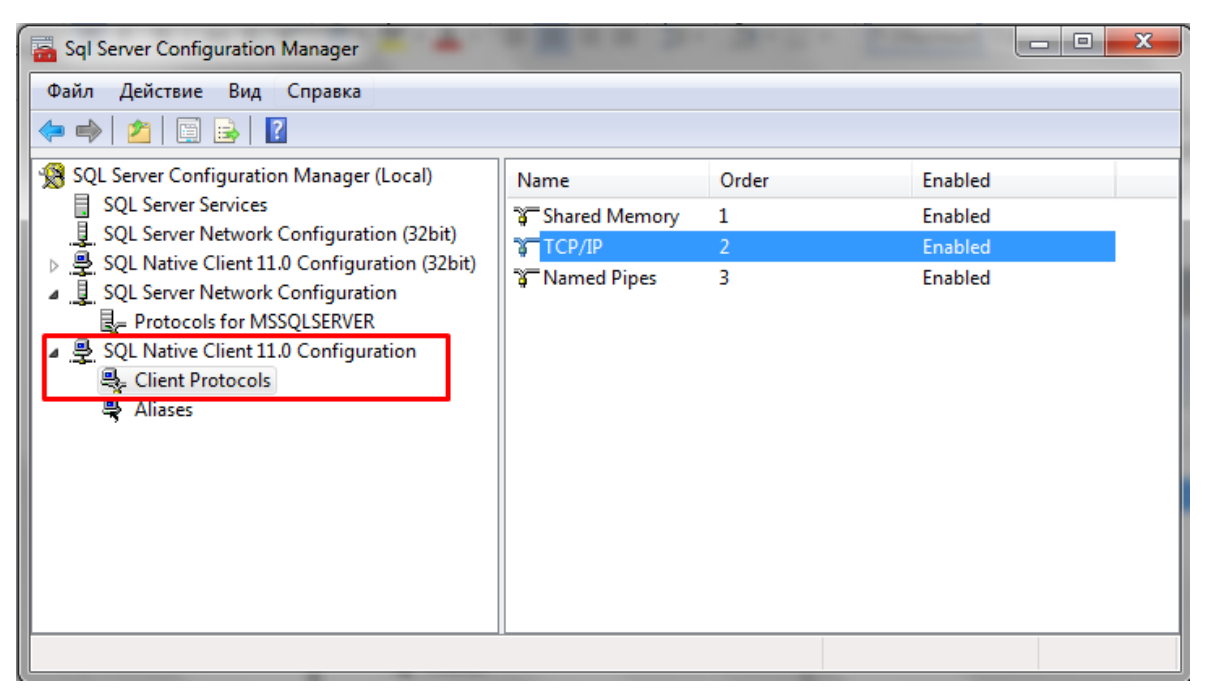

**Рис. 7 – Настройка протокола TCP/IP в SQL Native Client Configuration**

 Приведенные настройки являются минимально необходимыми и не исключают использования прочих средств конфигурирования MS SQL-сервера для обеспечения работы других прикладных задач, а также работ по его администрированию.